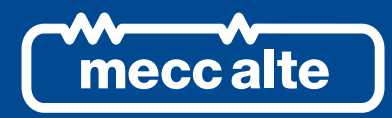

# **DIVIT CONTROLLER**

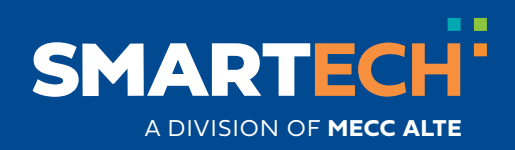

USER MANUAL

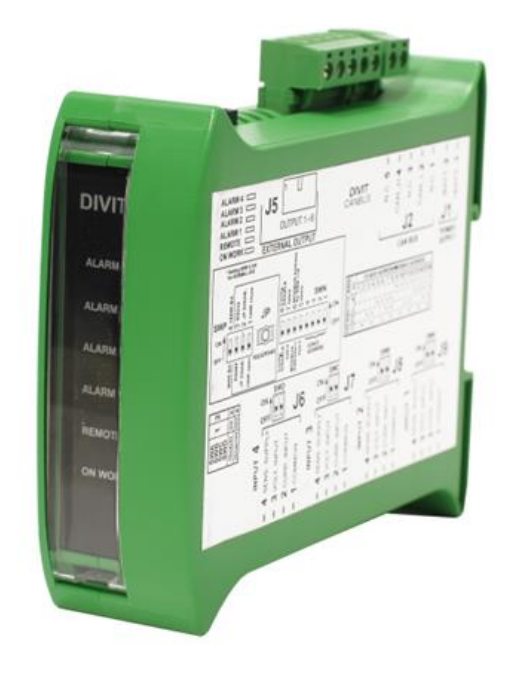

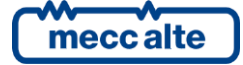

# **Table of Contents**

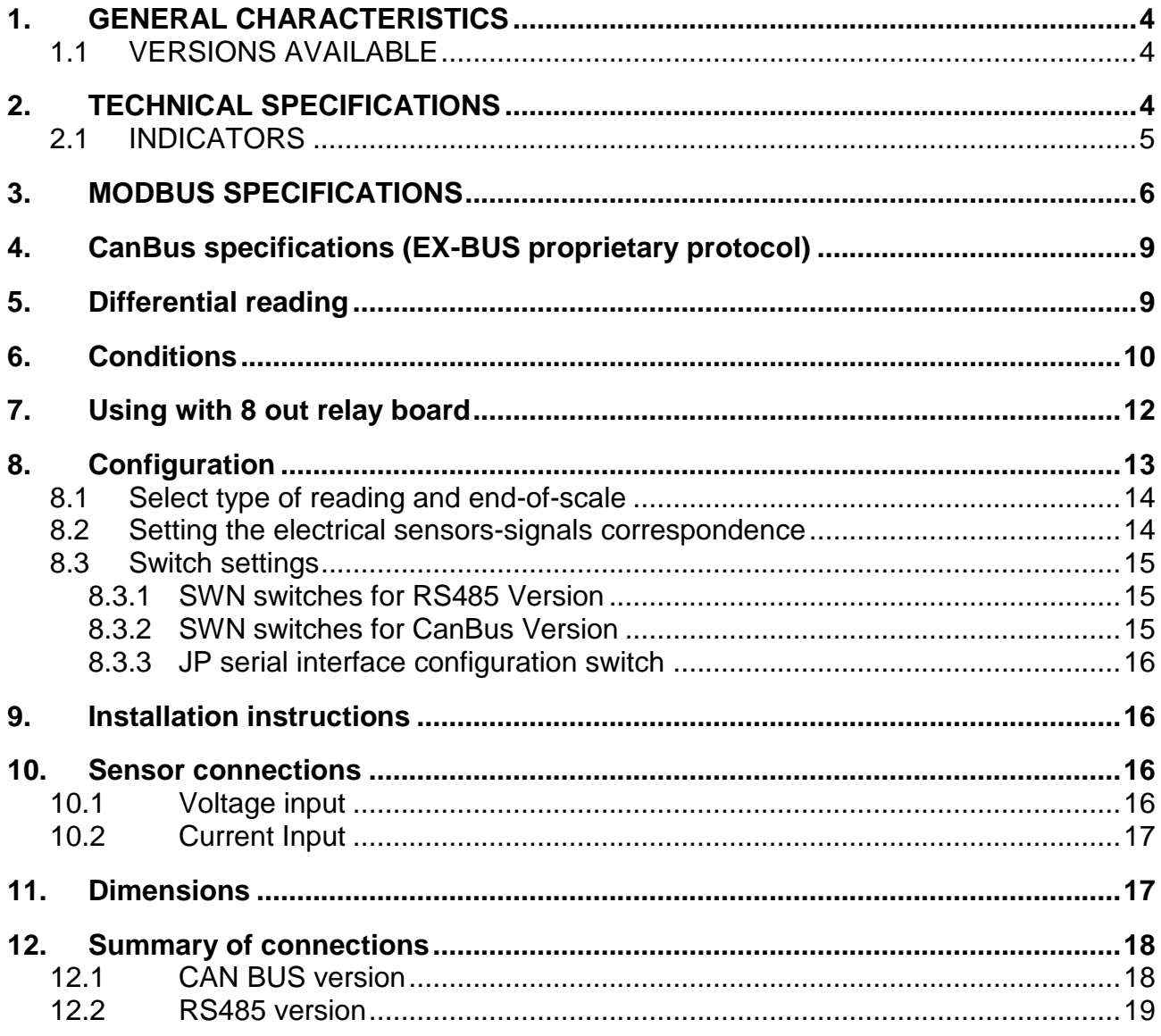

## <span id="page-3-0"></span>**1. GENERAL CHARACTERISTICS**

The DIVIT device acquires voltage or current signals on four different channels galvanically isolated from each other and the power lines. They can be used with 0..5V or 0..10V voltage signals, or in 0..10 or 0..20mA current loop. Each independent channel can be associated with a reading magnitude by setting appropriate parameters for the corresponding measured electric/magnitude signal values of two known characteristic points; correspondence should be linear. The value of the measured magnitude is transmitted directly. The format of the data transmitted has an absolute dynamic ranging from -273 to +1735 with selectable decimal point position. A descriptive alphanumeric string can be set for each channel on the Mecc Alte DST4601/PX boards, and the unit of measure of the magnitude measured by the sensor defined in it. Both active and passive sensors can be used.

The device is available in two versions, with CANBUS or MODBUS RS485 communication; both versions have galvanically isolated communication lines. A further (non isolated) RS232 connection is available via Jack to configure the device. Connection with Mecc Alte boards is via CANBUS, with dedicated EX-BUS protocol.

The device has an output connector for controlling the optional Mecc Alte E610209350XXX, DITEL MODULE 8 OUTPUTS, either at 12V or 24V. Through it you can control eight dry contact relay outputs, activated through thresholds and conditions set with parameters using an RS232 serial port (JP connector) and the Mecc Alte BoardPrg program.

The device can be installed on a DIN guide.

## <span id="page-3-1"></span>**1.1 VERSIONS AVAILABLE**

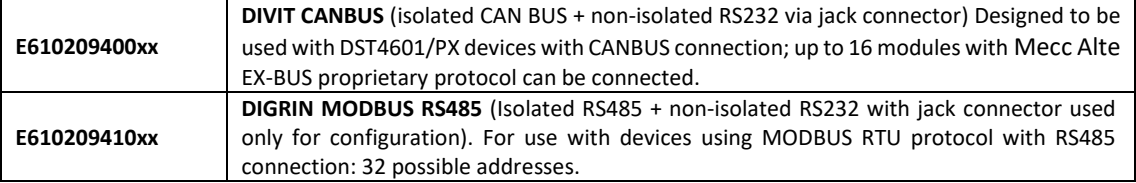

# <span id="page-3-2"></span>**2. TECHNICAL SPECIFICATIONS**

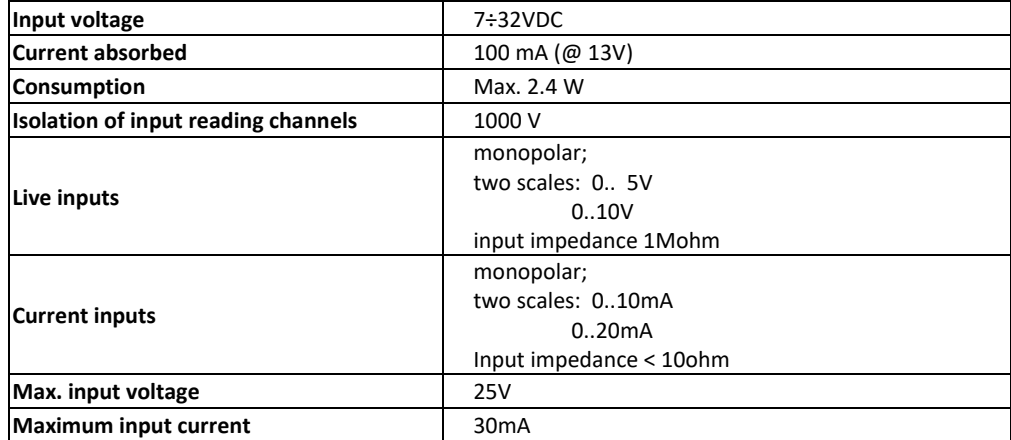

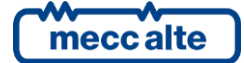

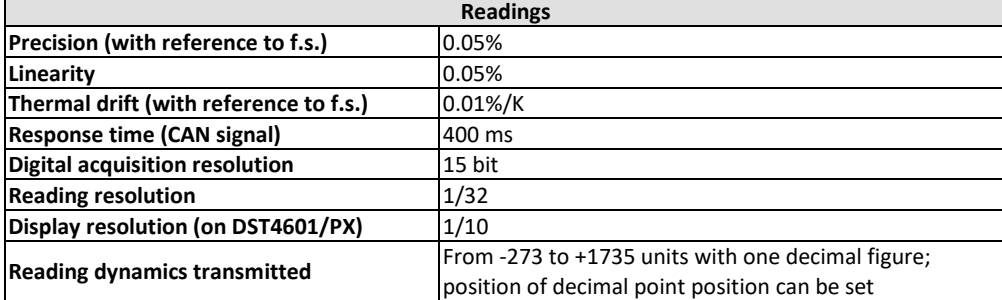

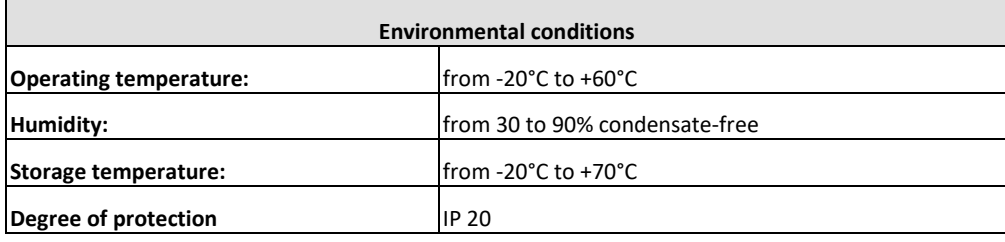

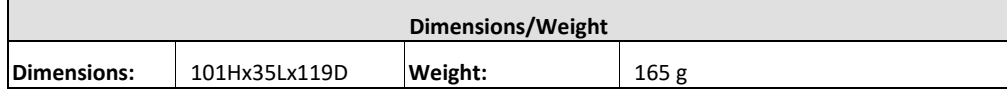

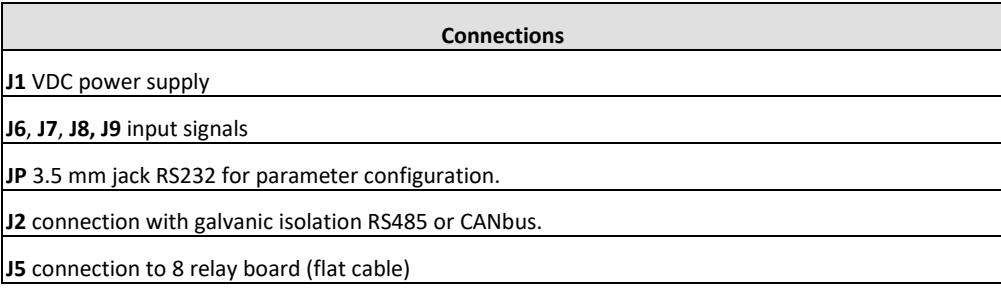

## <span id="page-4-0"></span>**2.1 INDICATORS**

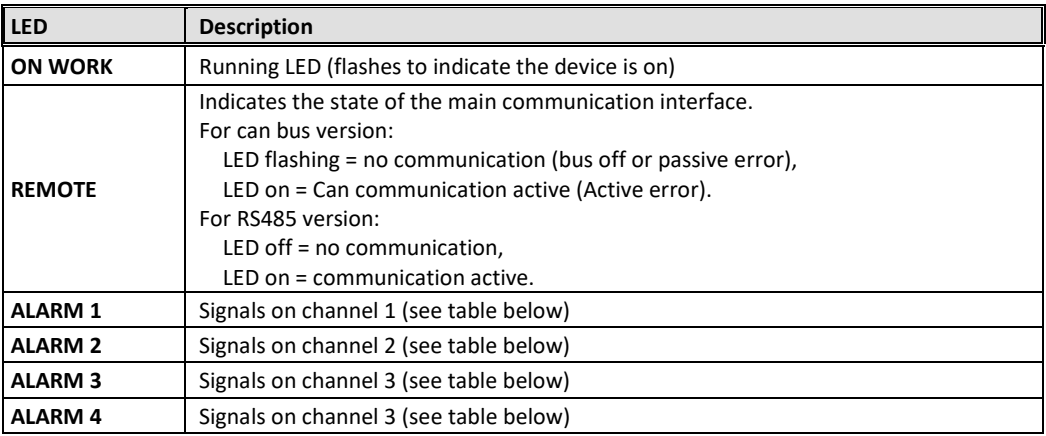

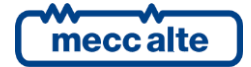

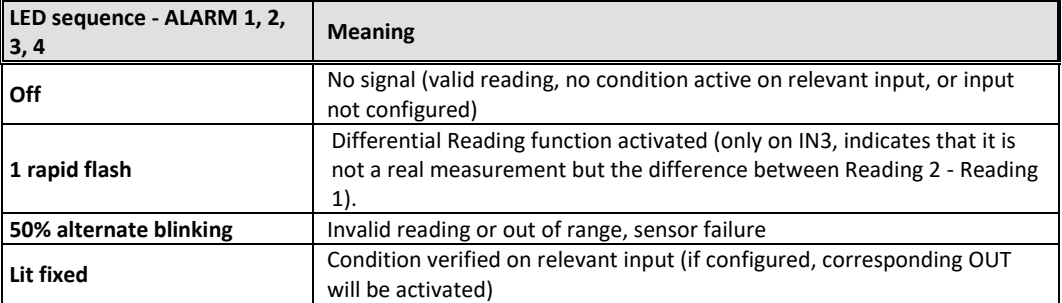

# <span id="page-5-0"></span>**3. MODBUS SPECIFICATIONS**

#### Protocol: **Rtu Modbus**

Two baud rates can be selected with switches: **9600 / 19200**

Transm. parameters: **N, 8, 1** fixed

Modbus address selectable with SWN switch: **1-32** (RS485 version), **1-16** (CANBUS version)

Connection via standard J1939 or PMC bus owner.

Not compatible with protocol-MTU MDEC

N.B.: register writing is protected (SWN-8=OFF  $\rightarrow$  protection active, cannot write).

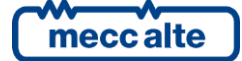

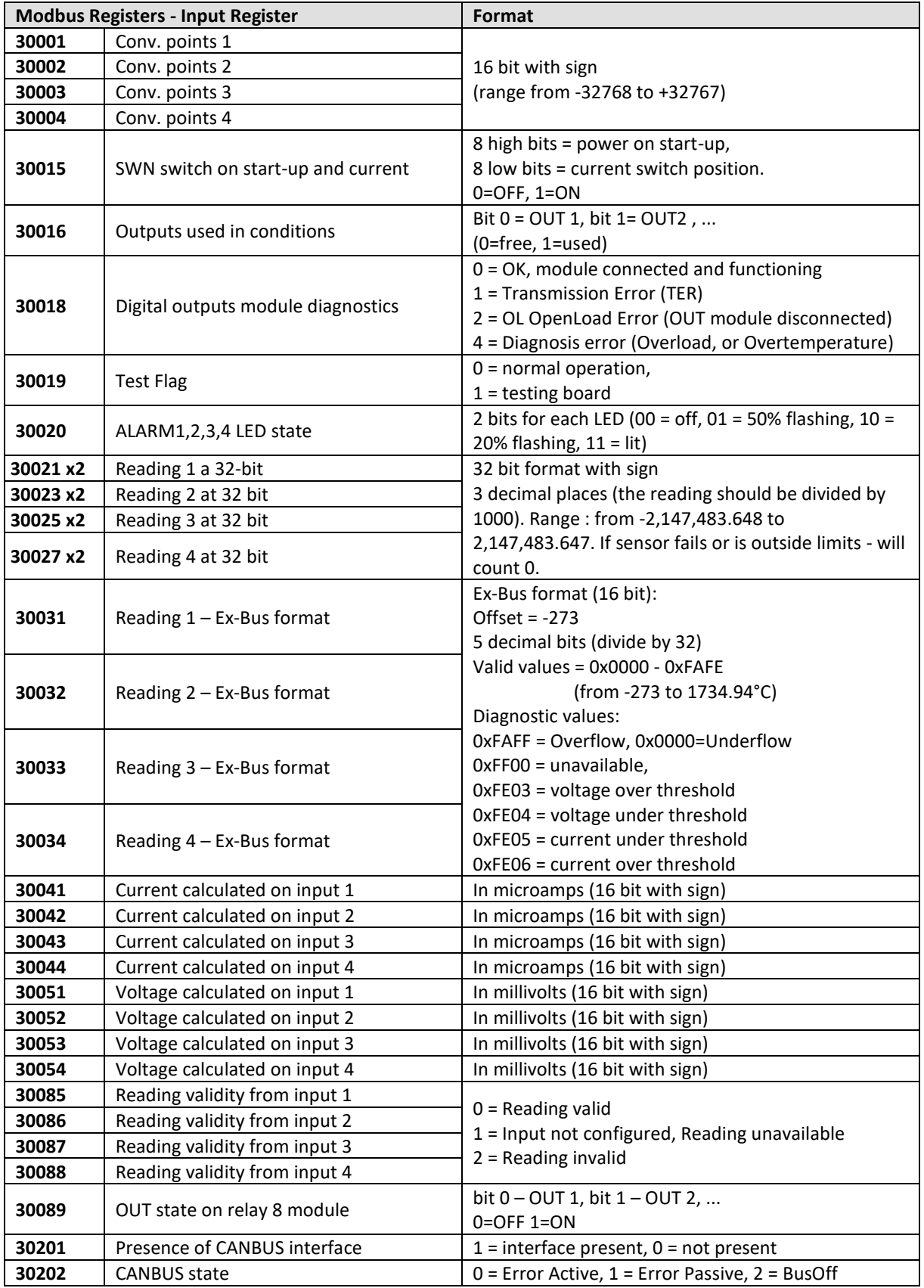

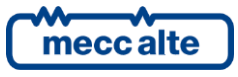

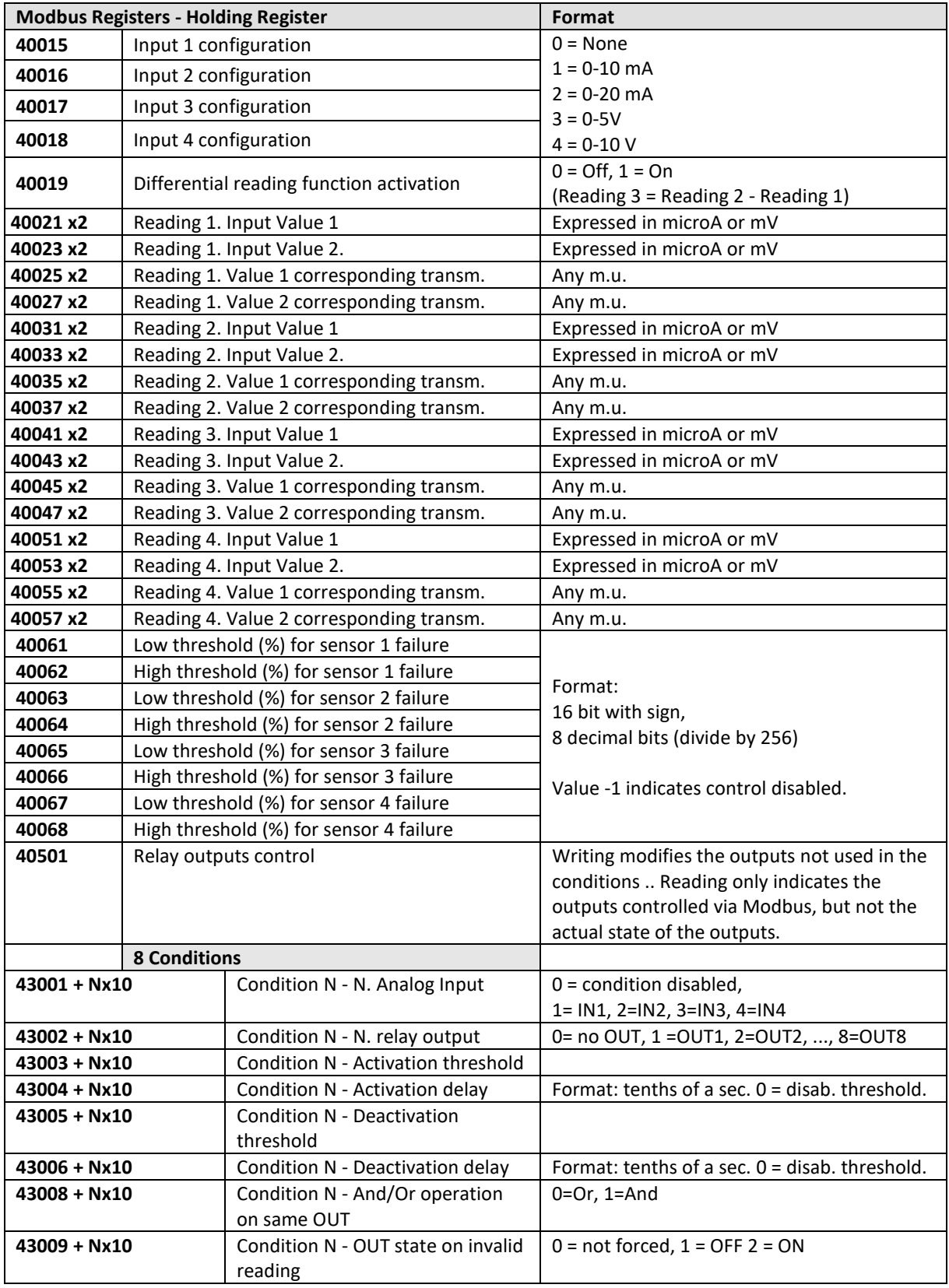

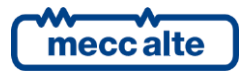

# <span id="page-8-0"></span>**4. CanBus specifications (EX-BUS proprietary protocol)**

CAN speed: **250 kbit/s**

CAN settings: **sample point at 75%, 11bit identifier (standard format)**

**Messages transmitted EX-BUS:**

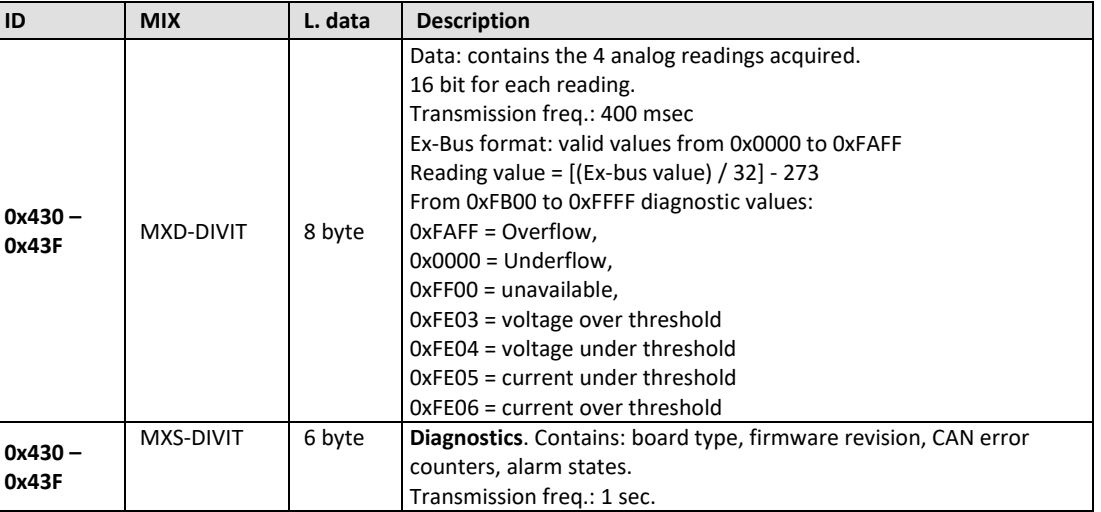

**Note: each module transmits with a single ID. The ID selection is made with SWN switches 1-4 (EX-BUS ADDRESS). To change the EX-BUS address, after modifying the switches, turn the DIVIT module off then on again.**

For further information on EX-BUS protocol, refer to EAAS0346xxxx specifications.

# <span id="page-8-1"></span>**5. Differential reading**

Enabling this function lets you automatically calculate and transmit the difference between the readings acquired from input 1 and input 2 (then M3 = M2 - M1). In this case the sensor connected to input 3 (J7) will not be detected.

ALARM3 Led flashes rapidly to indicate the function is activated and the reading is estimated. The result of the difference is taken as a normal reading, so it is transmitted instead of the reading from input 3 and can be associated with conditions and thresholds. If inputs 1 or 2 are invalid, M3 will also be invalid. This function is activated by parameter.

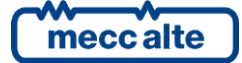

# <span id="page-9-0"></span>**6. Conditions**

The conditions allow flexible programming of the thresholds for activation of the relays. Parameter can be set for up to 8 conditions. You can associate 2 or more conditions by setting the same OUT and indicating whether they operate with OR or AND logic.

The following can be set for each condition:

- Input N.: if set to 0 deactivates the entire condition, from 1 to 4 selects the analog input to take the reading from for the control.
- **Out N.**: if 0 no OUT is modified by this condition, the value from 1 to 8 selects the relay output to use (if the condition is verified, this output will be activated, otherwise it will be deactivated). Note: the OUT is under the full control of the condition and cannot be modified via Modbus.
- **Activation threshold and delay**: When the measured value exceeds this threshold for the time indicated, the condition is activated (positive logic).
- **Deactivation threshold and delay**: When the reading value falls below this threshold, and remains so for the time indicated, the condition is deactivated (in positive logic). If the delay is 0, the deactivation threshold is disabled: in this case the condition is disabled when the value drops below the activation threshold.
- **OUT state on reading invalid or sensor fault**. If the input selected by this condition is outside the declared limits or the reading is invalid, this parameter indicates the state the output must be in: 0= not forced, 1= forced deactivated (OFF), 2= forced activated (ON).
- **And/or logic** on previous conditions that use the same OUT.

The thresholds can function in positive or negative logic:

**POSITIVE LOGIC**: activation threshold >= deactivation threshold (e.g.: activation threshold = 8.5 Bar, deactivation threshold = 8.0 Bar  $\rightarrow$  the relay is normally open; when the pressure reaches 8.5 bar the relay is closed, and remains so until the pressure drops below 8.0 bar again).

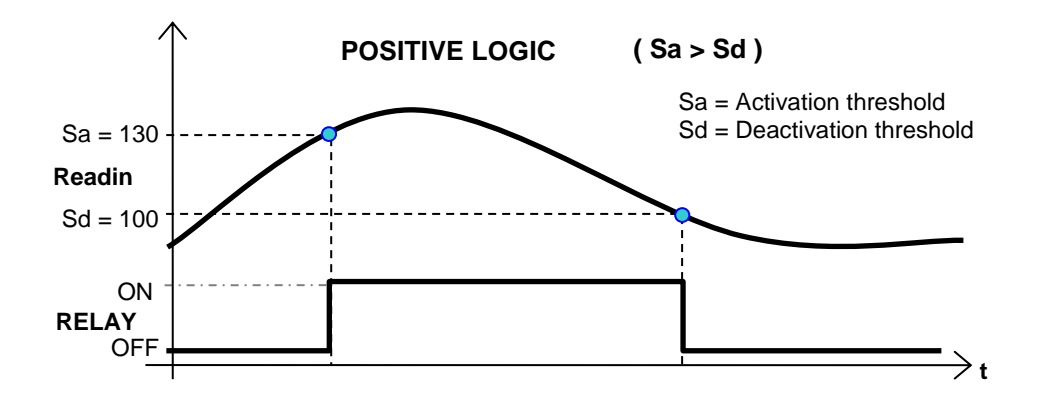

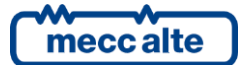

**NEGATIVE LOGIC**: activation threshold < deactivation threshold (e.g. activation threshold = 20%, deactivation threshold = 50%  $\rightarrow$  the relay remains closed as long as the percentage reading is below 20%. The relay opens when the reading is above 20% and remains open until the percentage drops below 50%)

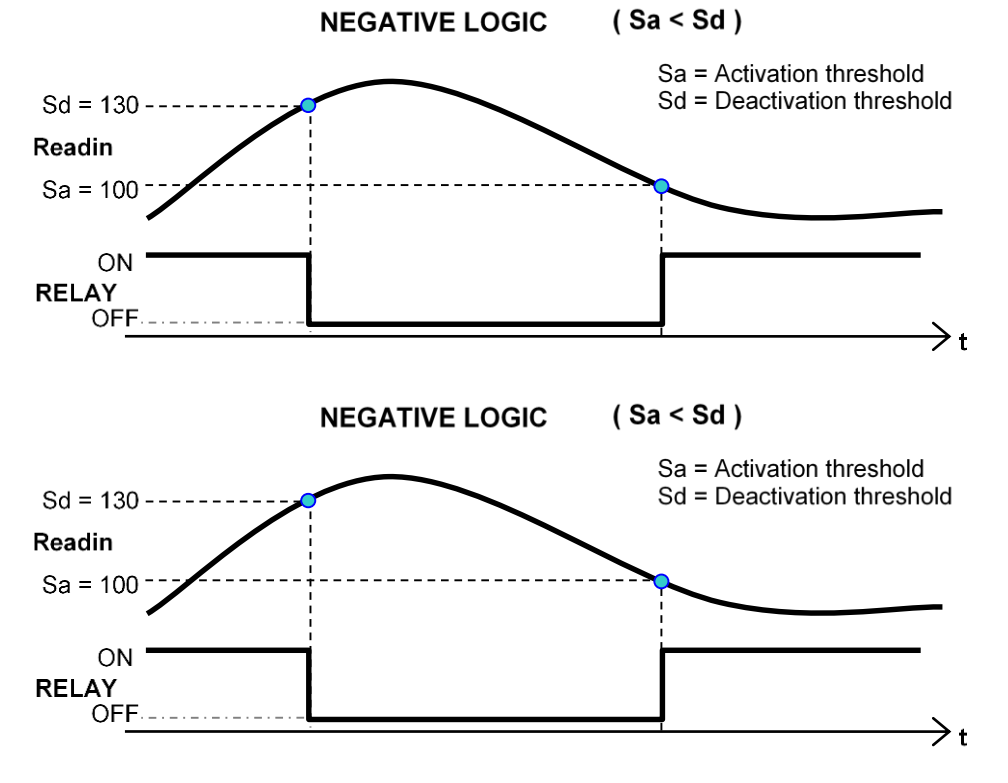

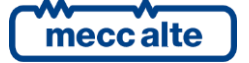

## <span id="page-11-0"></span>**7. Using with 8 out relay board**

#### **8 RELAY MODULE**

Max. current rating of relays: **4A**. Weight of 8 relay module: 150 g

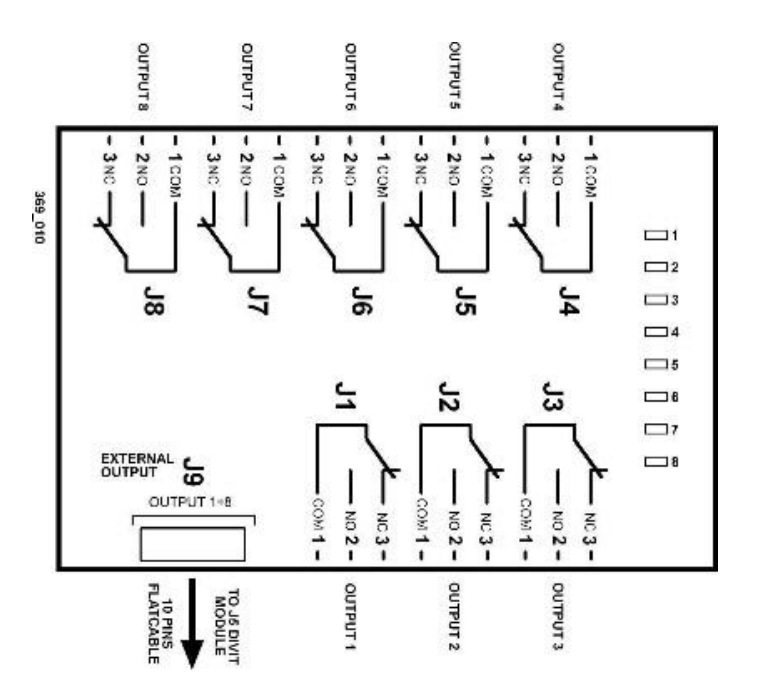

The 8 out relay board doers not require a power input; it should be connected to the DIVIT module using a 10 pin flat cable connected to connector J5. Position the two modules so the flat cable is as short as possible.

Each output has an indicator LED. The leds light when the corresponding output is active, in other words when the contact closes between **COM** and **NO**.

The outputs can be controlled by the conditions set in the parameter, or via Modbus. The out controlled by the conditions cannot be modified via Modbus.

8 relay module version available:

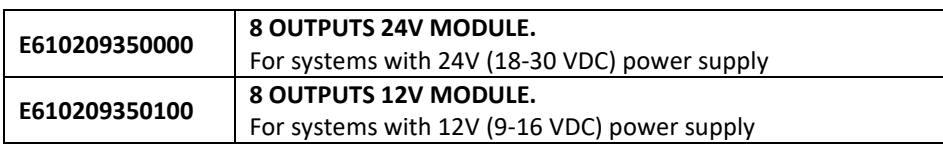

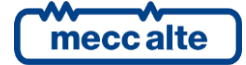

# <span id="page-12-0"></span>**8. Configuration**

The configuration requires connection to a PC via RS232 serial port using Jack connector **JP** or RS485 serial with connector **J2** and the BoardPrg program (version 2.25 and later).

**The Mecc Alte Board Programmer4 PC Software** (hereinafter called "BoardPrg4"), can be downloaded for free from the Mecc Alte website [www.meccalte.com](http://www.meccalte.com/) . In the Software section  $\rightarrow$  Mecc Alte BoardPrg4 (select the latest version BoardPrg\_x\_yy\_z.msi).

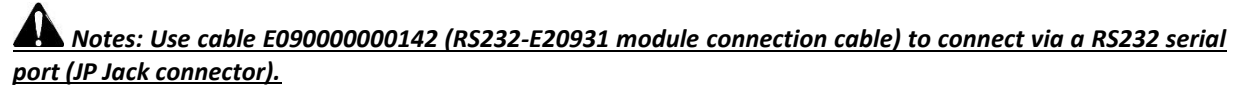

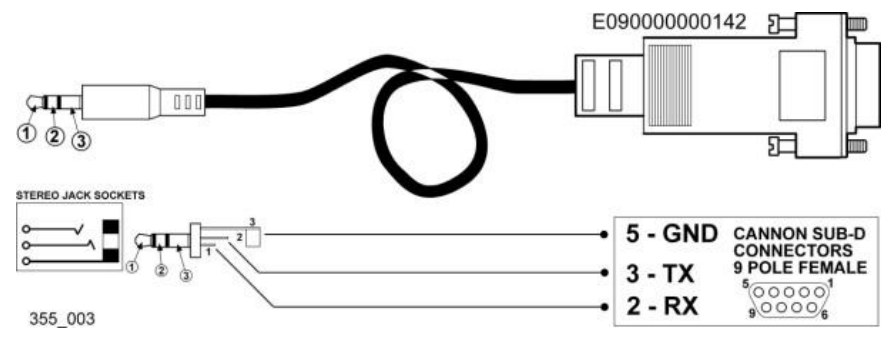

- Set the serial port to be used on the PC (in **Communication Menu** → **Select Communication Resource**). Check the communication parameters: **9600, N, 8, 1**
- Set the **Modbus** address (in **Communication** $\rightarrow$  **menu Serial address**: default = 1)
- Display the parameter window (in **File menu**  $\rightarrow$  **Parameter management**)
- Make the connection to the **DIVIT** board (**Connect**).

*Important: Read the parameters (Read command), and transfer the values to the New Value column, where you can edit them (Copy command).*

Now you can configure the device.

After configuration, check **SWE dipswitch 8=ON** and press **Transmit**.

The configuration can be saved on a **PC** (Save), and reloaded (Load) at a later date to configure other modules in the same way.

*After programming, switch SWE dipswitch 8 OFF again to activate write protection.*

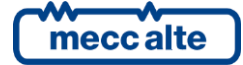

## <span id="page-13-0"></span>**8.1 Select type of reading and end-of-scale**

SWA, SWB, SWC and SWD switches 1 set the end-of-scale for each channel, switches 2 are not used:

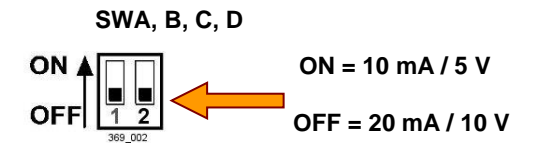

Once you have set the switches, adjust the parameters.

By default, no channel is enabled and none of the four readings is transmitted.

Set the type of electrical signal (current or voltage) and its end-of-scale value for each channel used. Select in the drop down menu under "Input type" in the pages of the 4 inputs of the BoardPrg program.

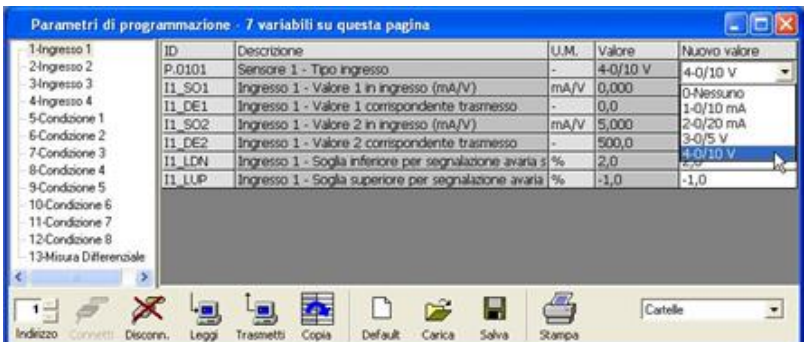

You can set the limits of acceptability of the signals from the sensors: these are the lower and upper thresholds for reporting sensor faults. Values are expressed as a percentage and refer to the current or voltage reading. E.g.: if we have a 4-20 mA signal, the input will be configured for 0-20 mA; we can set 20% as the lower threshold and 100% as the upper threshold so if the sensor signal is below 4 mA or above 20 mA a fault will be reported (sensor faulty or disconnected).

## <span id="page-13-1"></span>**8.2 Setting the electrical sensors-signals correspondence**

Independently for each channel you can set the correspondence between the electrical magnitudes (current and/or voltage) at the module inputs and the physical magnitudes (pressure, speed, levels ...) detected by sensors or other devices. We need to know two points on the sensors characteristics, which must be linear. The configuration parameters can be found in the inputs pages. Enter the value of physical magnitude and the corresponding electrical signal for each channel.

For example, if on channel 1 there is a pressure sensor for which the points 2 and 8 bar correspond to 6 and 10mA are known, enter the value 6 in the "Input value 1" box and value 2 in the box "Corresponding value 1 transmitted". Then enter values 10 in the "Input Value 2" box and 8 in the "Corresponding value 2 transmitted" box. The channel has now been configured.

The maximum limit of the transmitted value is 1735 units; using values with decimals and choosing multiples or sub-multiples of the unit of measure of the input magnitude, any value can be transmitted.

For example, to transmit a pressure from 1000Pa to 7000Pa choose the "corresponding values transmitted" 100.0 and 700.0 hPa (hectopascals) as the unit of measure.

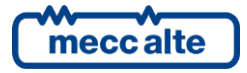

## <span id="page-14-0"></span>**8.3 Switch settings**

## <span id="page-14-1"></span>**8.3.1 SWN switches for RS485 Version**

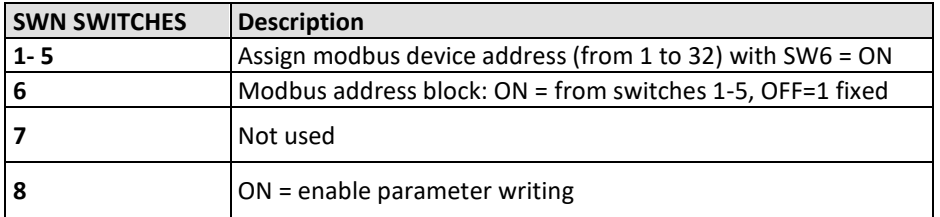

**Modbus address allocation table**

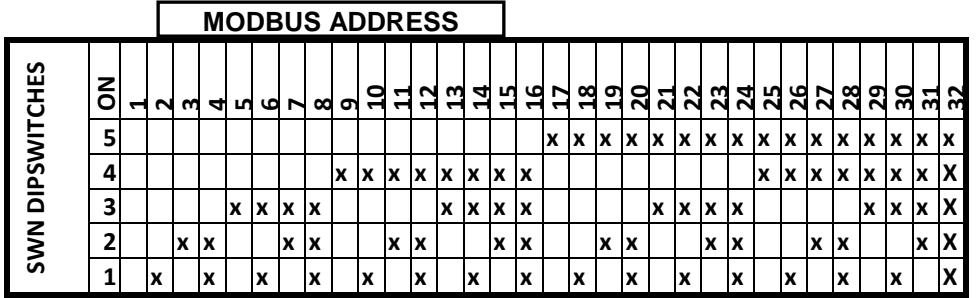

#### <span id="page-14-2"></span>**8.3.2 SWN switches for CanBus Version**

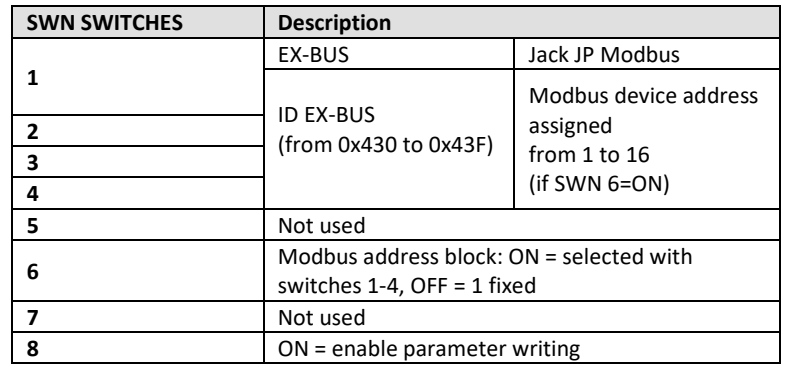

**EX-BUS address assignment table**

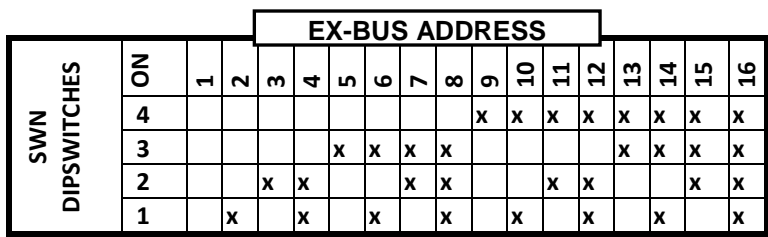

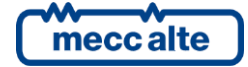

## <span id="page-15-0"></span>**8.3.3 JP serial interface configuration switch**

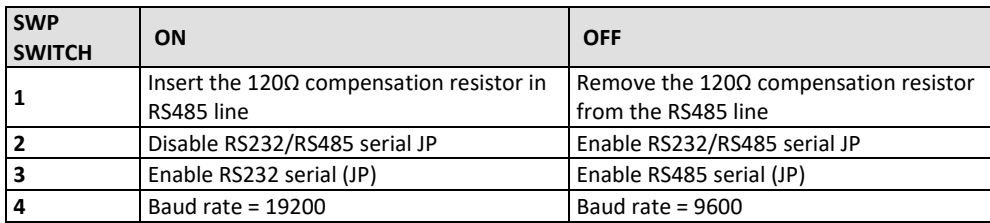

# <span id="page-15-1"></span>**9. Installation instructions**

The device is designed to be mounted on a DIN 46277 guide in an upright position. It requires adequate ventilation to function properly. Avoid installing above and/or near devices that produce heat.

**Only use screened cable to connect to the reading inputs**; connect the screen at a ground point near the input connectors.

**For an RS485 connection, use a screened cable with an 120 ohm impedance**; for CANBUS connection, use the appropriate cable, e.g. KELUKABEL 800571

**RS485/CANBUS terminations:** to minimize reflections, the first and last device in the RS485 or CANBUS network must have a termination resistor connected in parallel with the **120 ohm ½ W** line.

## <span id="page-15-2"></span>**10. Sensor connections**

## <span id="page-15-3"></span>**10.1 Voltage input**

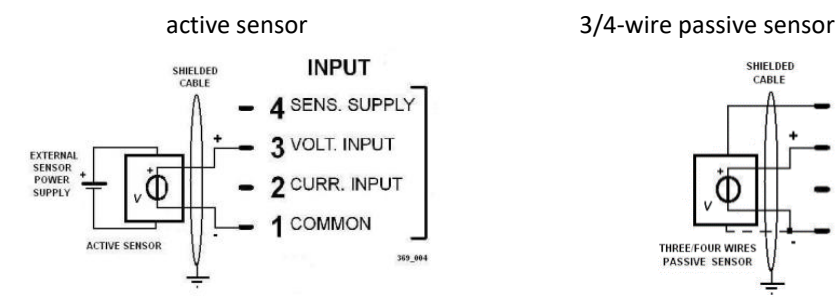

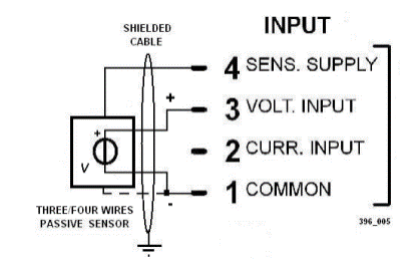

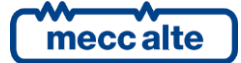

## <span id="page-16-0"></span>**10.2 Current Input**

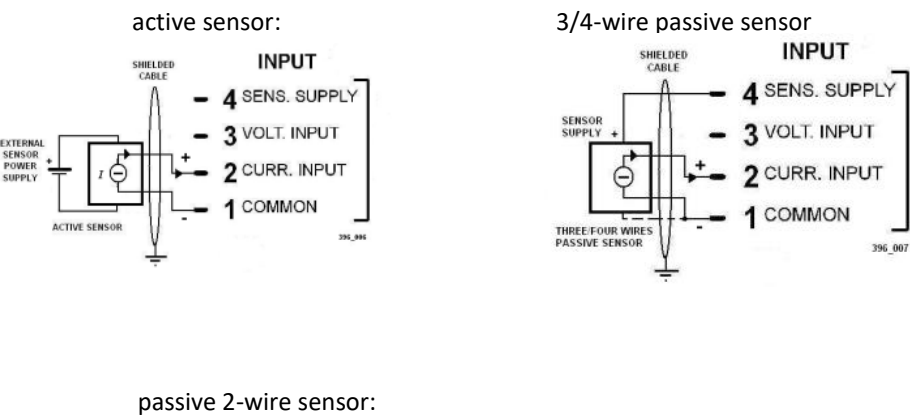

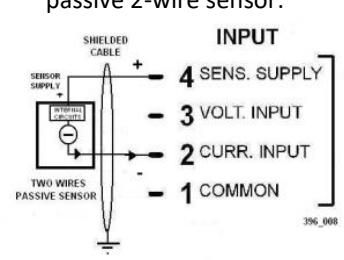

# <span id="page-16-1"></span>**11. Dimensions**

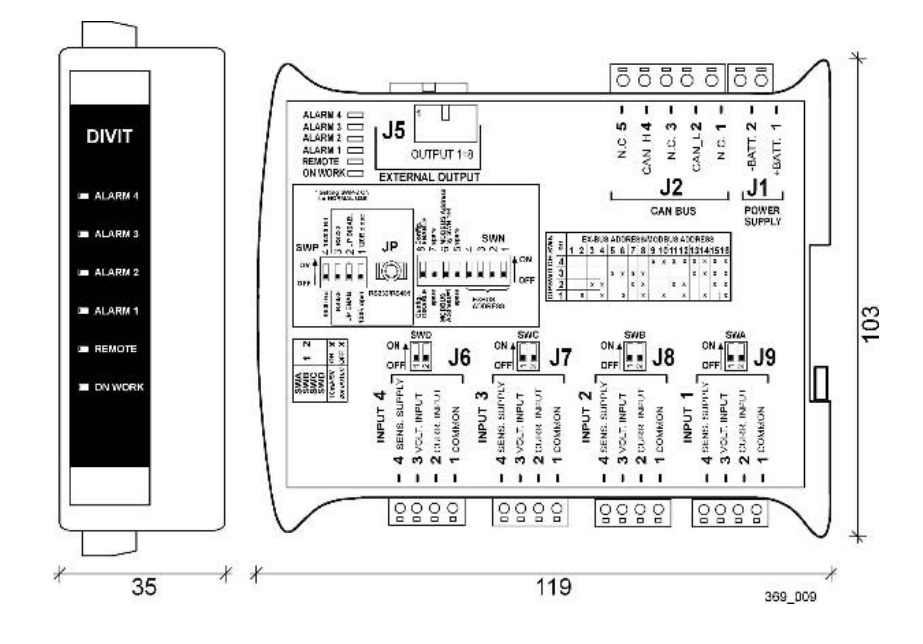

mecc alte

# <span id="page-17-0"></span>**12. Summary of connections**

## <span id="page-17-1"></span>**12.1 CAN BUS version**

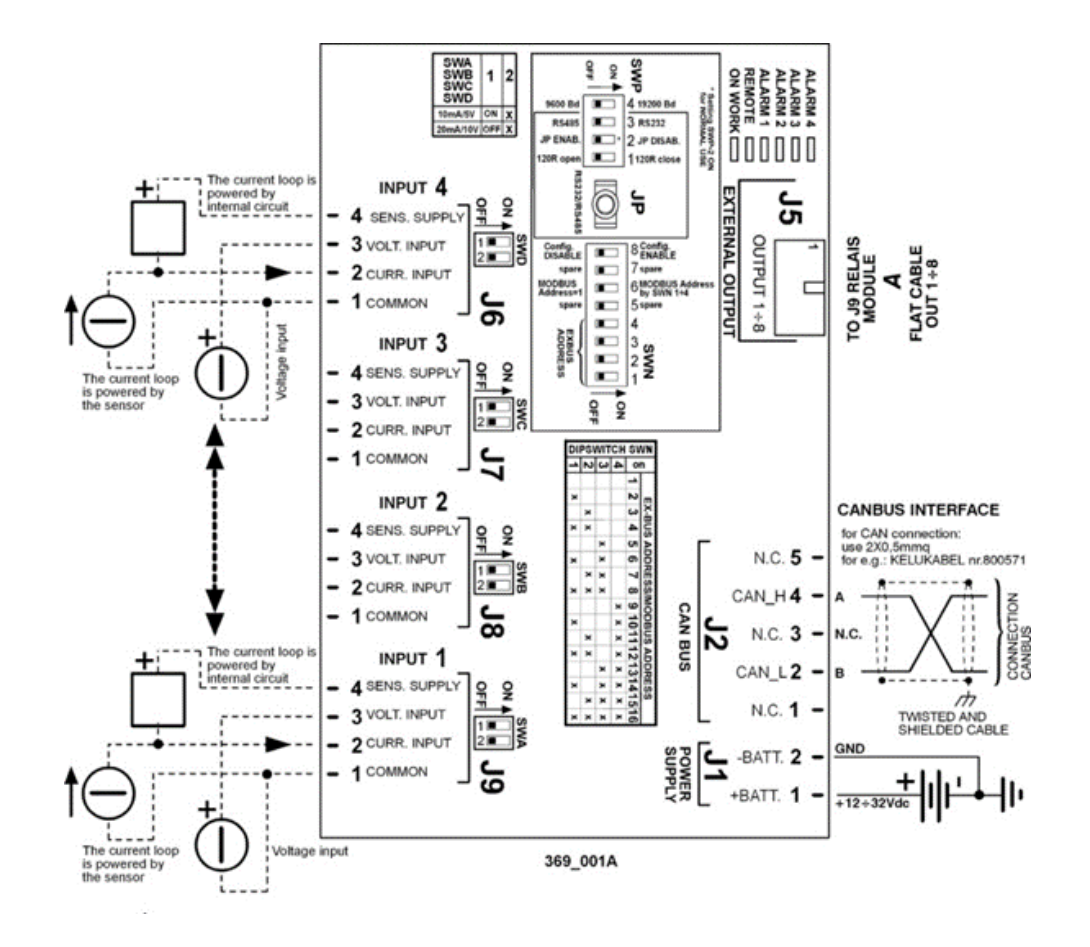

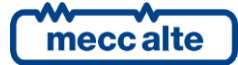

## <span id="page-18-0"></span>**12.2 RS485 version**

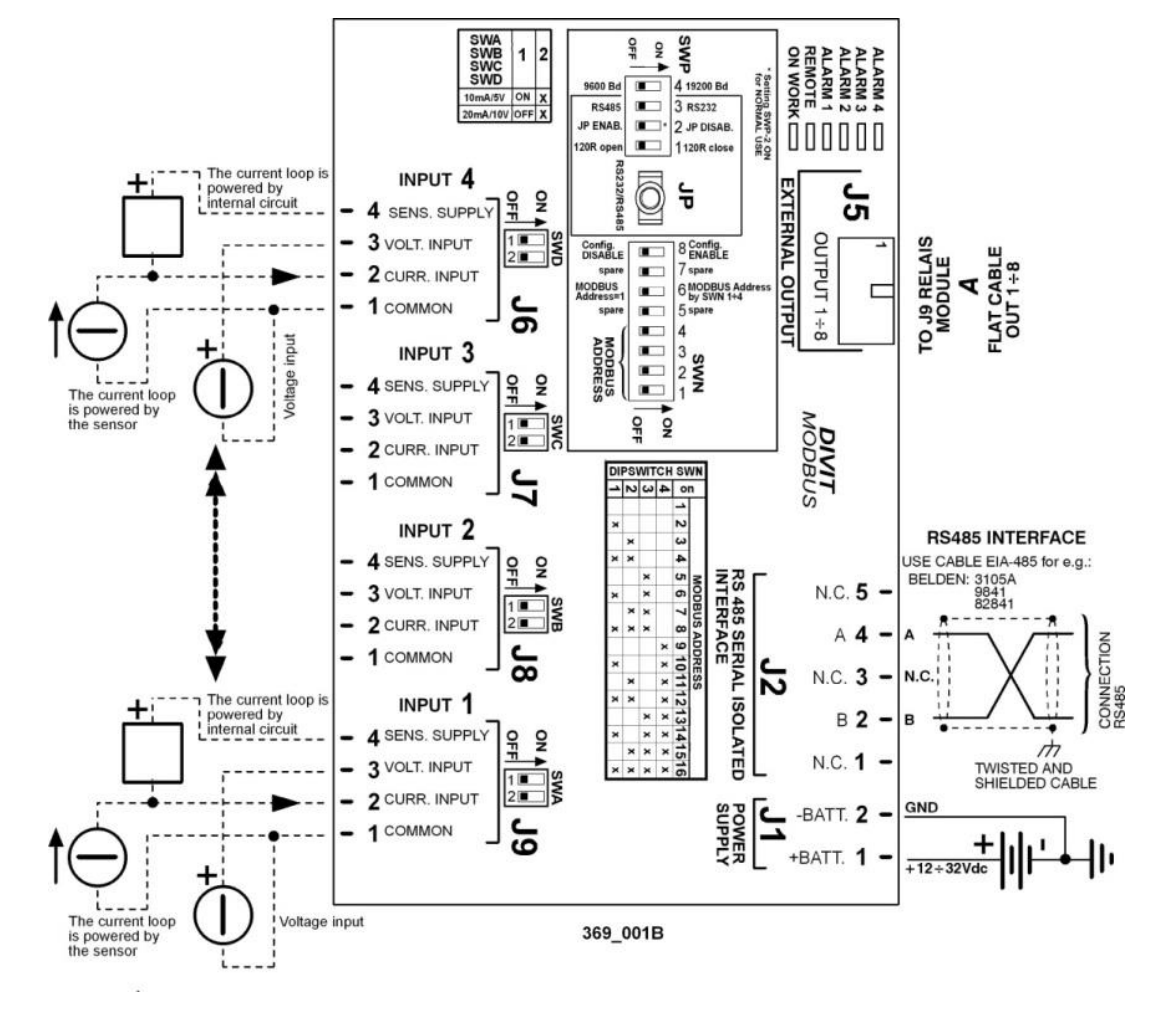

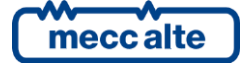

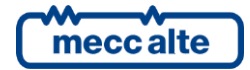

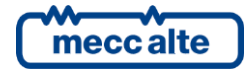

#### **MECC ALTE SPA (HQ)**

Vicenza – ITALY

T: +39 0444 396111 F: +39 0444 396166

E: info@meccalte.it aftersales@meccalte.it

#### **UNITED KINGDOM**

Mecc Alte U.K. LTD 6 Lands' End Way Oakham

F: +44 (0) 1572 771161 E: info@meccalte.co.uk aftersales@meccalte.co.uk

#### **U.S.A. AND CANADA**

Mecc Alte Inc. 1229 Adams Drive

F: +1 815 344 0535

E: info@meccalte.us aftersales@meccalte.us

#### **FRANCE**

Mecc Alte International S.A. Z.E. la Gagnerie 16330 St. Amant de Boixe

T: +33 (0) 545 397562 E: info@meccalte.fr aftersales@meccalte.fr

#### **MECC ALTE PORTABLE**

1 37038 Soave Verona – ITALY

**SPAIN**

T: +39 0456 173411 F: +39 0456 101880 E: info@meccalte.it aftersales@meccalte.it

Mecc Alte España S.A. C/ Rio Taibilla, 2

F: +34 (0) 96 6700103 E: info@meccalte.es aftersales@meccalte.es

**GERMANY**

Bucher Hang 2 D-87448 Waltenhofen T: +49 (0)831 540755 0 E: info@meccalte.de aftersales@meccalte.de

**FAR EAST**

Singapore 627679  $T: +6562657122$  $F: +6562653991$ E: info@meccalte.com.sg aftersales@meccalte.com.sg

Mecc Alte (F.E.) PTE LTD

#### **MECC ALTE POWER PRODUCTS**

Maggiore (VI) – ITALY

T: +39 0444 1831295

F: +39 0444 1831306 E: info@meccalte.it

aftersales@meccalte.it

#### **CHINA**

Mecc Alte Alternator (Nantong) Ltd 755 Nanhai East Rd

F: +86 (0) 513 82325768

E: info@meccalte.cn aftersales@meccalte.cn

#### **AUSTRALIA**

10 Duncan Road, PO Box 1046

E: info@meccalte.com.au aftersales@meccalte.com.au

#### **ZANARDI ALTERNATORI**

Vicenza – ITALY

T: +39 0444 370799 F: +39 0444 370330 E: info@zanardialternatori.it

#### **INDIA**

Mecc Alte India PVT LTD Plot NO: 1, Talegaon District: Pune - 412208 Maharashtra, India

T: +91 2137 673200 F: +91 2137 673299 E: info@meccalte.in aftersales@meccalte.in

#### **The world's largest independent producer of alternators 1 – 5,000kVA**

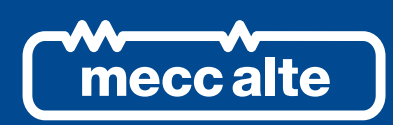

## **www.meccalte.com**

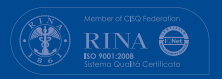

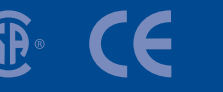

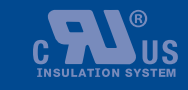

LISTED

File Name: EAAM036904EN.docx